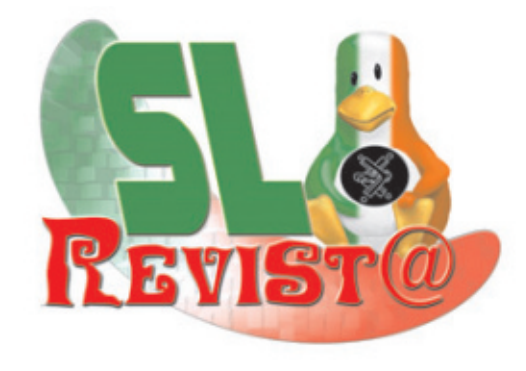

## **LA REVISTA MEXICANA DEL SOFTWARE LIBRE**

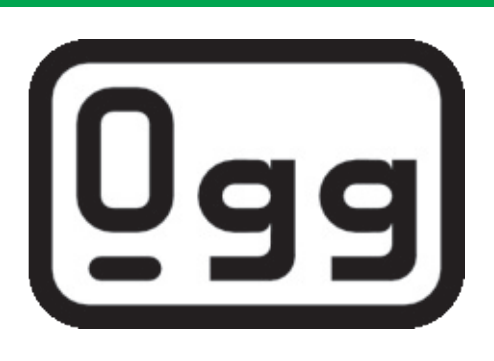

### música libre 066: el sucesor del mp3

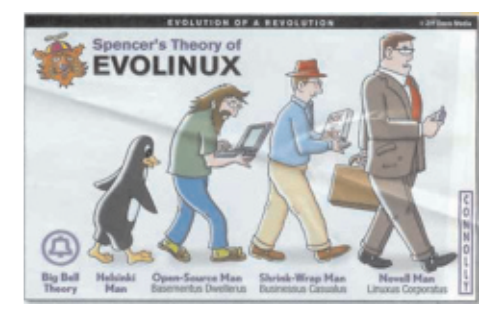

### La teoría del EVOLINUX

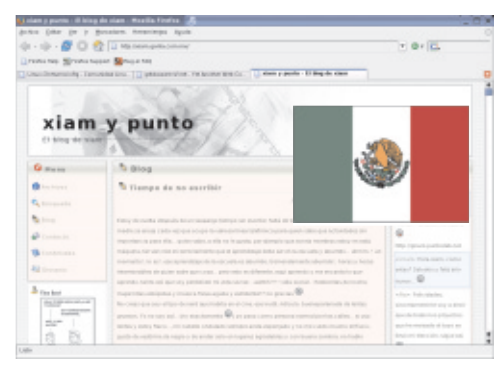

Orgullo mexicano **Jose Carlos Nieto** 

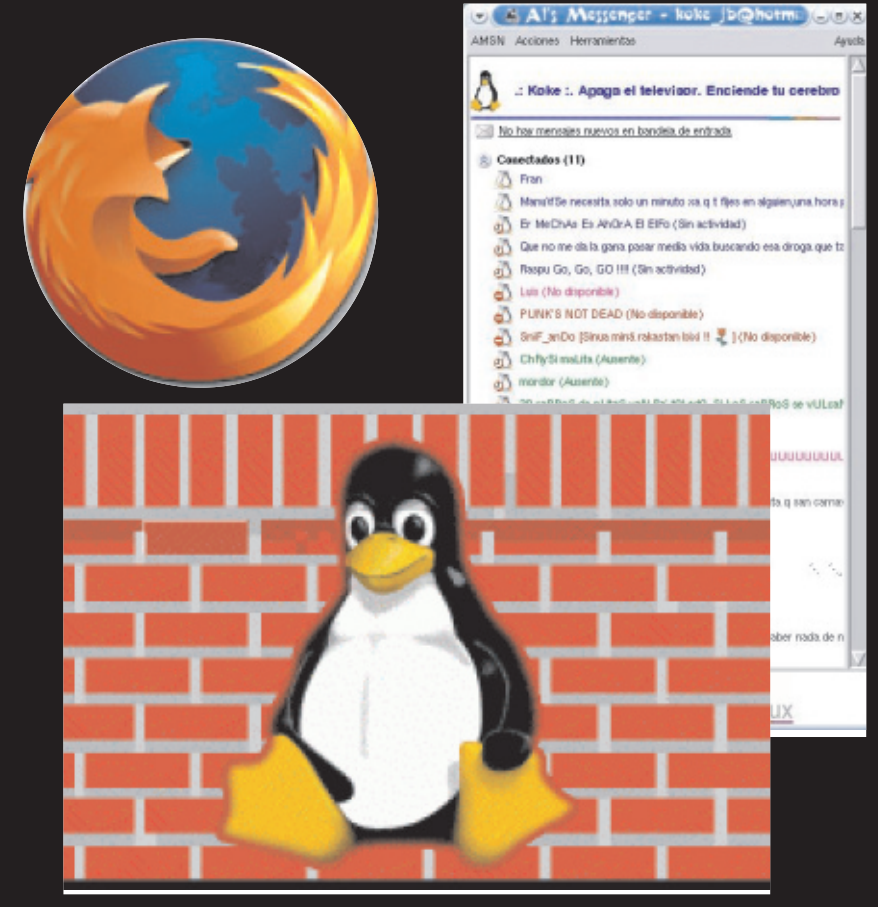

## **MENSAJERIA INSTANTANEA**

### FIREWALL CON GNU/LINUX

FIREFOX REINICIA LA GUERRA DE LOS **NAVEGADORES** 

# Reviste SL no. O México Febrero 2005 Fundacıón de Software Libre A.C.

# NECESITAMOS DE TU AYUDA

Este es un proyecto para difundir el uso, apoyo y desarrollo del Software Libre y sus beneficios.

La Revista SL, necesita que tu nos ayudes mediante colaboraciones, difusión y/o compra de publicidad. Queremos que esta revista llegue<br>cualquier usuario de software que quier cualquier usuario de software que quiera adentrarse al mundo del Software Libre, al usuario de Software Libre, a la empresa que gasta miles de pesos en Software Privativo, a la empresa que usa Software Libre para aumentar su productividad. En fin, queremos llegar a cualquier individuo que pueda leer esta revista.

Por eso necesitamos que nos apoyes con "textos" para publicar en este espacio, necesitamos sustento económico para seguir realizando la<br>.Revista Revista de la construction de la construction de la construction de la construction de la construction de la c

La Revista SL, es libre bajo la licencia GFDL. Distribuir, vender, copiar y/o regalar, esta autorizado.

# **EDITORIAL REVISTA SL**

Alguna vez me cuestione si apoyar el Software Libre vale la pena.

Así es, llego el día en que tenia que tomar una decisión sobre seguir apoyando el Software Libre. Este cuestionamiento me lo realice porque en nuestro país existe una gran cantidad de personas que nada más se dedican a la critica des $\dagger$ tructiva, a aquella critica sin sugerencias.

Me he dado cuenta que en nuestro país, México, falta el apoyo mutuo entre los inlteorantes de la sociedad, para ser más específicos, entre la comunidad de Software libre. No dudo en la capacidad de cada integrante de esta Comunidad, la cual no existe como tal, de poder realizar Software (privativo o libre) de calidad, productivo y eficiente.

lHe visto en foros y portales mexicanos. el gran apoyo entre los integrantes para resolver problemas que nos aquejan en el mundo de la TI y más que nada en el Software Libre. Pero la otra cara de la moneda sale a relucir cuando algunas personas, con buenas intenciones pero pesimistas, empieza a criticar a cualquier miembro por utilizar algún software privativo, <sub>i</sub>no somos tolerantes!. Debe de existir una pluralidad, debemos de reflexionar sobre el éxito del Software Libre en los últimos años y que poco a poco gana terreno al Software privativo, mientras tanto entendamos aquel individuo que tiene que usar Software Privativo para poder llevar el gasto a la casa

Sin duda, el uso del Software Libre en las empresas, escuelas y organizaciones es cada día más frecuente, esto gracias a los usuarios, administradores, licenciados. Ingenieros y todo aquel que usa la computadora como herramienta de trabajo y de entretenimiento, que entienden la importancia del uso del Software Libre .

Particularmente, muchos estarán de acuerdo conmigo, pienso que el Software Libre es una herramienta poderosa para que la industria del Software, en general, mexicano pueda existir y desarrollarse. Claro, esperando que los industriales también poyen el movimiento del Software Libre y liberen su productos lcon licencias libres. dado que el modelo de la empresa de Software Libre. es más que factible reduciendo los costos de mantenimiento del Software, tanto palra la empresa de Software Libre como para el usuario. Andrew S. Tanenbaum, ha comentando en su libro de Sistemas Operativos modernos que" la industria ldel Software (privativo) quebraría si se dedicara a resolver los bug´s de sul Software". La ventaja del Software Libre, es que cualquier usuario es potencialmente un programador capas de resolver aquel error.

Después de leer este texto, pueden deducir a la respuesta a aquel cuestionamiento con el cual inicie este texto.

Se que este texto y la Revista SL, causaran criticas pero por favor den sugerencias . EN MEMORIA DE

**ATENTAMENTE** "ElSoftw are Libre no cam bia tu m ane ra de trabajar,la e voluciona"

Tec. Gonzalo Javier González Rodríguez Usuario de Software Libre.

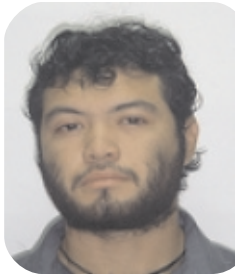

EDITOR EN JEFE Tec. Gonzalo Javie r **González Rodríguez** 

DISEÑO Y **MAQUETACIÓN** Tec. Gonzalo Javier **González Rodríguez** 

LOGO REVISTA SL Tec. Adrian **Quezada** Polanco

**AGRADECIMIENT** OS Vendette Helios Mier Castillo Xiam

> EfRa FSL A.C.

Linux-Chetumal.oRG

L.A.E. RUBEN **ARAGON** CONTRERAS "GRACIAS POR TODO"

# vistazo S

## MENSAJERIA INSTANTANEA EN GNU/LINUX

### Los pingüinos también platican

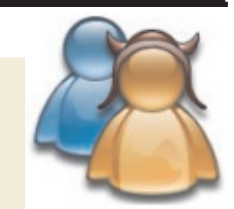

En esta ocasión les platicare un poco sobre la mensajería instantánea en GNU/Linux. ¿Qué es un mensajero instantáneo?, para no explayarnos tanto, e nte ndam os com o mensajero instantáneo aquel programa mediante el cual podemos entablar una conversación, con otras personas, en tiempo real.

### **Mensajería instantánea**

Tal vez algunos concuerden con mi definición, pues actualmente los mensajeros instantáneos se han desarrollado hasta el punto de ser capaces de no sólo enviar texto, sino también establecer comunicación de voz. teleconferencia o enviar archivos: sin embargo la idea original se sique manteniendo y es la de estar en contacto con alguien desde nuestra terminal.

Existen muchos programas de mensajería instantánea, difieren en el estilo, la rapidez. publicidad, características, etc., pero en general todos hacen lo mismo. Los más populares son MSN Messenger, Yahoo! Messenger y AOL Messenger; aunque a últimas fechas Jabber empieza a ocupar un lugar importante pues es muy popular entre los usuarios de software libre. Todo estos programas funcionan en todo tipo de plataformas, Ms Windows, Mac, Linux, BSD e incluso Symbian, en los

teléfonos celulares.

Como se imaginarán hay varios programas de mensajería instantánea en GNU/Linux, por lo que me resumiere a hacerles una breve revisión de los más populares.

Empezare por mi mensajero instantáneo favorito, Gaim, tiene la peculiaridad de manejar varios tipos de cuentas como son las de MSN messen-

## Gaim

ger, ICQ, Jabber y Yahoo! Messenger, lo que es muy conveniente cuando se tienen varias cuentas, de esta forma no tenemos que tener tantos programas. Tiene lo que podríamos pedir de todo mensajero; mensajes de texto, smillers, transferencia de archi-

Idle (28h42m) Chip X86 m de Online Auto-Login Protokoll ChipX86 c.freenode.net  $\overline{\mathbf{x}}$  $_{\rm rec}$ D **i** #eltest Ethan Blanton Unterhaltung Optionen @ #eltest \* Ethan Blanton Thema: eblanton@irg.cs.ohiou.edu (12:32:07) suse9\_gaim: Hallo? **i** suse (12:32:30) suse9\_gaim: google Unterhaltu EricWarmenhoven  $(12:36:59)$  suse9\_gaim:  $\bigcirc$ **Dasus** ® Adam Fritzler  $(12:35:19)$ euge Hilfe  $(12:36:39)$ Mark Doliner  $\overline{\mathbf{x}}$ ■ 国 国 Q ter-Info  $\circledR$  $\boxed{A}$   $\boxed{A}$ 国 A 团 **B** A **B** 自

vos. etc.

Tiene una apariencia sencilla y algo burda, pero es una buena opción para platicar con tus amigos.

En las distribuciones actuales ya viene incluido por lo que no lo tendrás que descargar, si la tuya no lo trae visita el sitio http://sourceforge.net/pro $j$ ects/gaim.

Última versión: 1.10<br>Web: http://gaim http://gaim.sourceforge.net

**Buddy List** 

Help

Luke Schierer Hi %n, that you are .. **SmarterChild** 

> Chip X86 chipx86

Buddies Tools

Gaim (8/33)

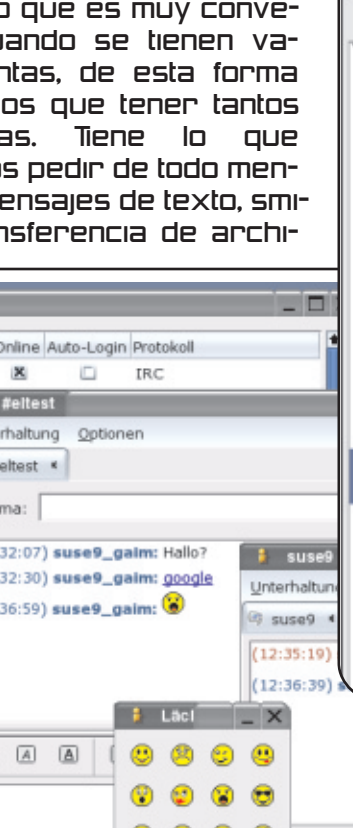

ம

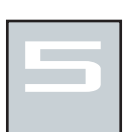

## Kopete

Para usar Kopete necesita establecer una o más cuentas para los servicios de mensalería instantánea que desee usar.

Usted probablemente hava escogido un servicio de mensajería instantánea, tanto porque va use IM, como porque necesita usar el mismo servicio que sus amigos. Si usted no encaja en estas categorías, por favor, considere usar un servicio de mensajería instantánea basado en estándares abiertos, porque estos están diseñados para ser usados con Software Libre. Otros servicios de mensajería son propensos a cambiar la tecnología subyacente sin hacer los detalles publicamente disponibles, haciendo difícil para los desarrolladores de Software Li-

Empticonos

-Estilos

Configurar - Kopete

**Cuentas** 

bre soportarlos.

Los servicios de mensaiería. basados en estándares abiertos, que Kopete soporta son Jabber e IRC. Puede registrarse con Gadu-Gadu, Jabber. v MSN desde el propio Kopete: para otros servicios, debe registrarse usando sus respectivos sitios web antes de crear una cuenta con Kopete.

Tiene una interfaz de usuario muy estetica y fácil, muy parecido al MSN Messenger.

Este se los recomiendo para aquellos a los que no les qustó mucho el ambiente de Gaim; más o menos tienen las mismas funciones, sólo que Gaim está orie ntado a us uarios de Gnom e a los cuales nos qustan

los ambientes sencillos, mientras que Kopete está orientado a usuarios de KDE que qustan de ambientes bonitos y muy estilizados.

En la página del provecto podemos obtener el código fuente , el cual sólo funciona con sistemas Unix con entorno KDE.

Última versión: 0.9.2 Web: http://kopete.kde.org

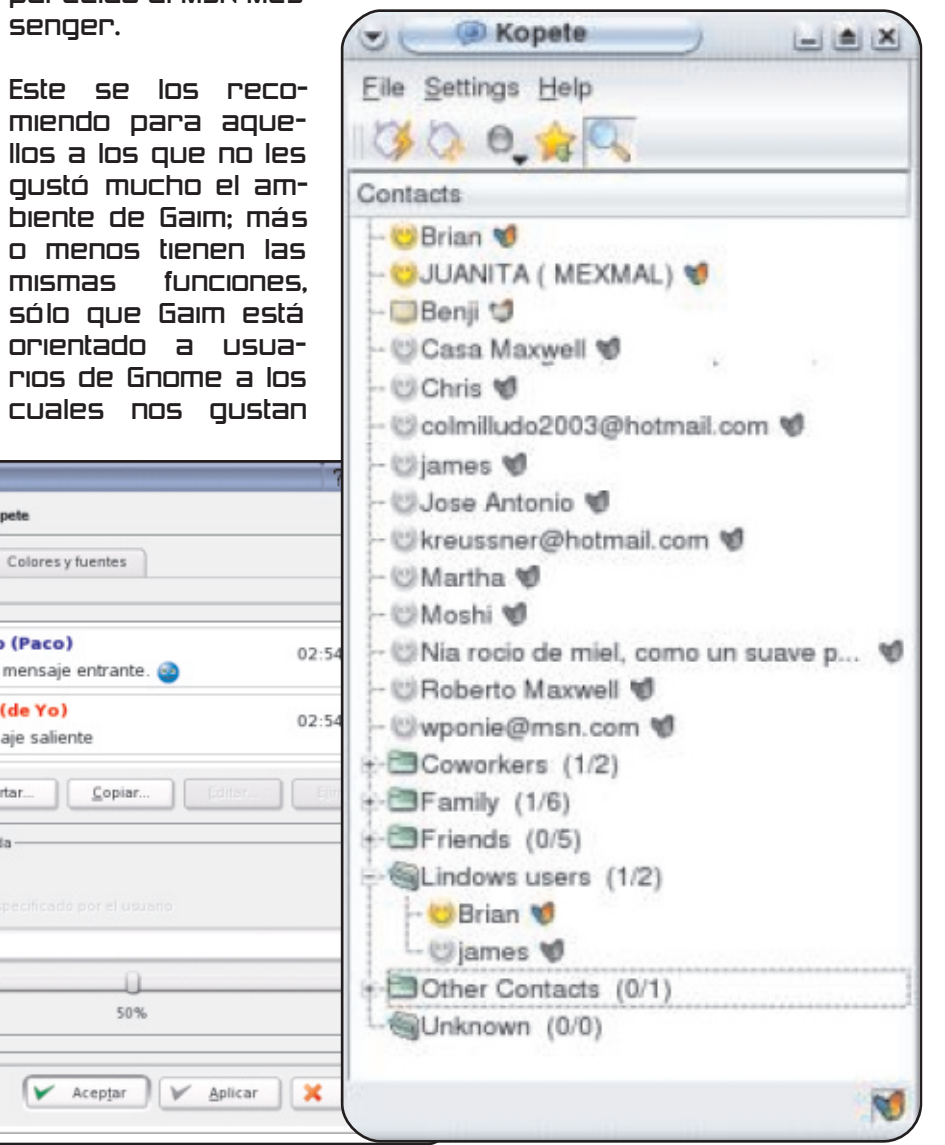

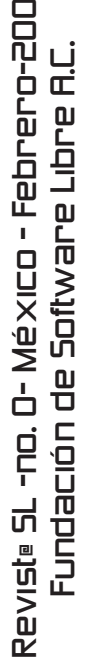

ம

6

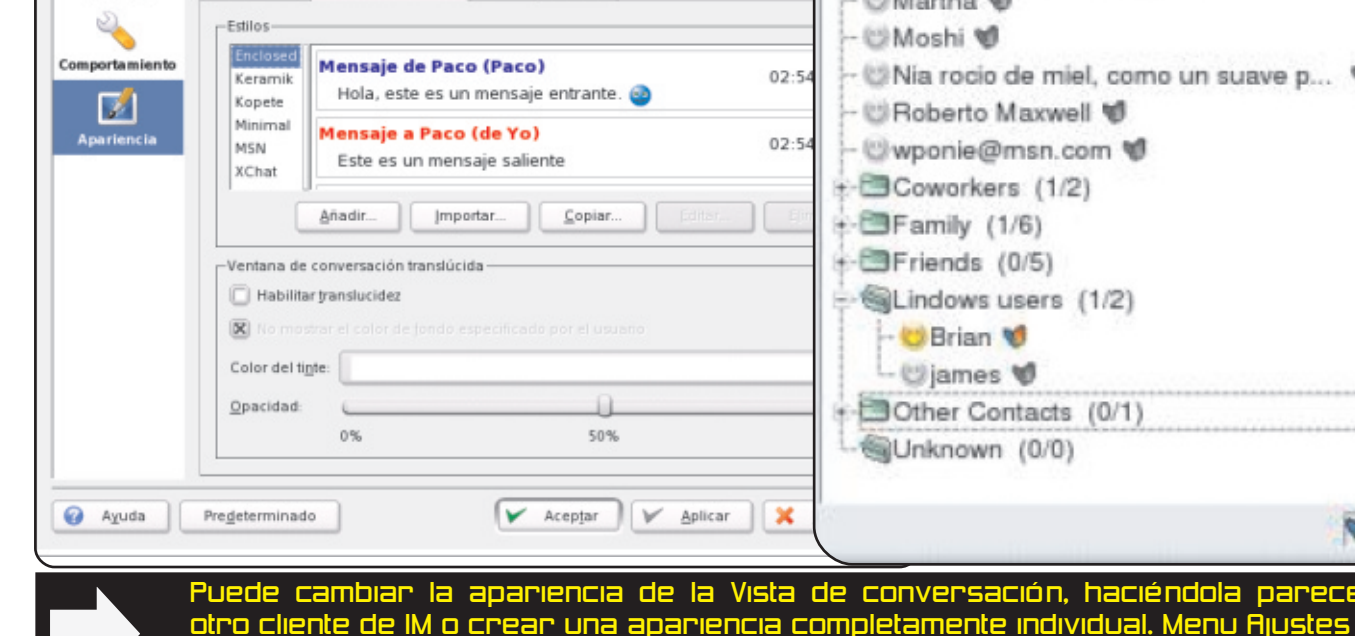

Configurar Kopete.

Anui puede modificar el aspecto de Koneta

Ventana de charla

## aMSN

Si eres uno de esos adictos al MSN Messenger y lo unico que tienes es una cuenta de Hotmaiil o MSN este es el ideal para ti.

Como vera es basicamente es un clon del MSN Messenger, los smillers, los iconos, e incluso los colores son iguales: es si parece ser que solo tiene una diferencia y esta es que es para Linux.

Las ventajas radican principalmente en su total compatibilidad con el MSN Messenger que de acuerdo a mis experiencias, es el mas usado.

Una de las cosas que a mi me parecio de lo mejor es que a pesar de que uses una version vieja no tendras problemas al conectarte, como en el MSN Messenger para Windows, sin embargo esto no significa que haya que usar la primer version, pues en cada una de las versiones nuevas se presentan mejoras que sin duda seran de su agrado; ademas que no tendras siquiera de entrar al sitio del proyecto para enterarte de las actualizaciones, pues al conectarte te informara de que hay una nue va.

aMSN se encuentra disponible para Linux en paquetes o en forma de un tarball, y para Mac 05 X. Ya hay muchas distribuciones que lo incluyen dentro de su paqueteria, un ejemplo de ello es Madrake.

Última Versión: 0.94 Web: http://sourceforge.net/projects/amsn

> En la página web del proyecto,<br><u>puedes eobtenet eplug</u>-ins y puedes obtenet plug-ins algunos skin. Disponible para los sistemas<br>operativos MS Windows operativos MS Windows (95/98/NT/2000/XP), Todo POSIX (Linux/BSD/UNIX-like OSes), Linux, OS X.

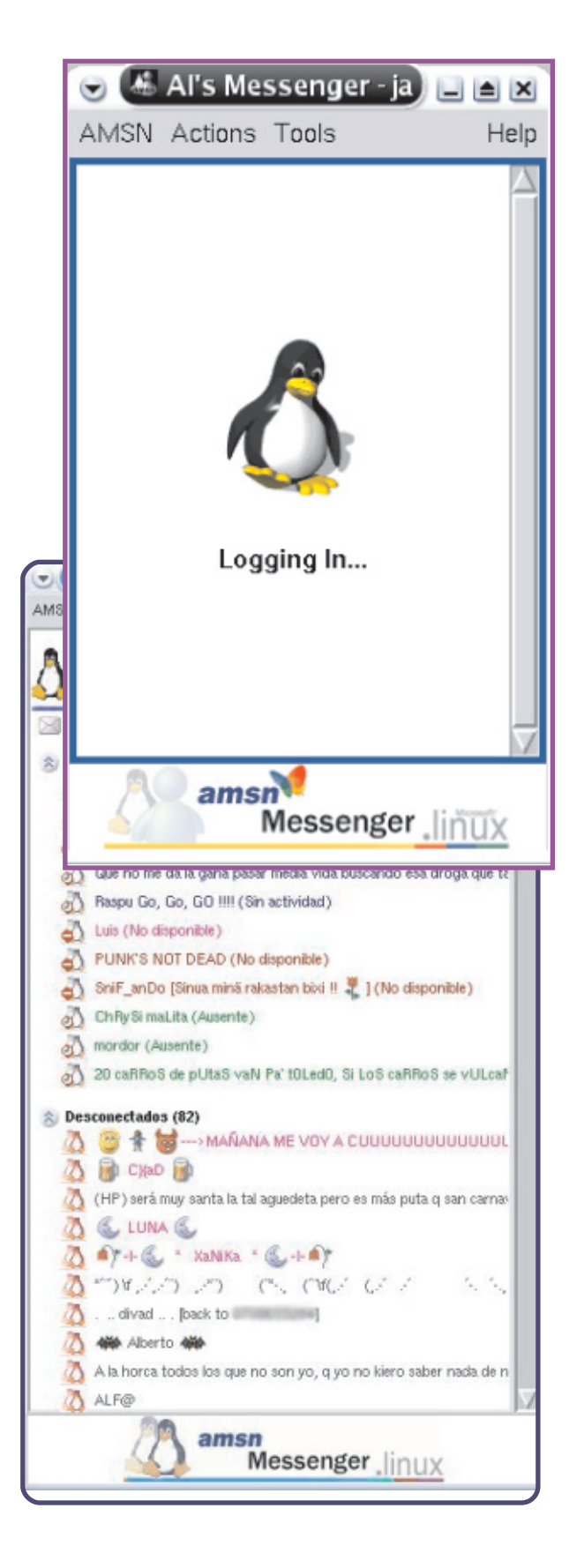

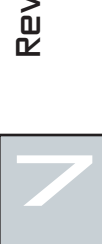

# multimedia Libre

**Efraín MANRIQUE** webmaster®antrologiachetumal.com

En nuestros días todo mundo conoce el popular formato de compresión de sonido denominado "MP3", ya que en la actualidad, infinidad de aparatos nos ofrecen entre sus apciones la reproducción de este formato de compresión de archivos musicales. va sea auto estéreos. reproductores personales, celulares e incluso algunos tipos de cámaras digitales multifunción, lo cual establecía este formato como un formato estándar, rentable y de uso común probado confiable, la revolución tecno logía que ha representado el formato mp3 desde sus inicios por sus características como su gran calidad de sonido y poco espacio de almacenamiento requerido propiclaron que los propietarios de la patente (Thomsom-Multimedia) explotaran comercialmente dicho formato cobrando dinero a cualquier programa o empresa que quisiera utilizar el formato, lo cual hacia parecer al mp3 una industria sólida y rentable.

La tecnología avanza a pasos aqıqantados día a día generando productos que ape  $nas$ hace algunos años podrían considerarse como

imposibles, si bien habían surgido al**formatos** qunos, que buscaban ha-

, Ha llegado el sucesor del mp3?

**Música libre** 

cerle una real competencia al mp3, (wma formato de compresión utilizado por el conocido Windows Media Player, por citar un ejemplo) ninguno había logrado emularlo. En estos últimos meses se ha popularizado un nuevo formato de compresión de características realmente interesantes que promete no solo emular al formato mp3 sıno desplazarlo completamente. El llamado formato denominado "066" o "066 VOR-BIS" es un formato de creación libre, lo que quiere decir que cualquier compañía que quiera utilizarlo es libre de hacerlo sin tener que pagar por los derechos para su uso y si bien està es una gran ventaja para estas compañías no es la Única ya que desde el punto de vista usuario este formato ofrece una mejor calidad de sonido en menor espacio de almacenamiento, lo cual en un numero masivo de archivos significa una gran cantidad de ahorro de espacio en el disco duro en comparación con el formato mp3, estas características han propiciado la rápida expansión de este formato por la red y la necesidad de que todos los programas tanto de grabación en CD y reproducción de fi-

cheros musicales tengan que incluir en sus mas reversiones soporte **CIENTES** para gestionar este nuevo y poderoso formato, si bien este formato en el papel es muy superior al estándar mp3 es seguro que tardara meses, incluso años en llegar a emular al mp3 en lo re ferente a cuestiones comerciales, lo cual no dudamos que llegue a ocurrir, pues ya que este formato no significaría un gasto de dere chos de uso para las compañías fabricantes de aparatos electrónicos  $|<sub>0</sub>$ cual podría estarnos hablando de que en un futuro los auto estéreos nos ofrecieran entre sus opciones la reproducción de archivos en formato ogg así como reproductores personales de ogg, lo cual son malas noticias para la industrias de la música grabada la cual ha estado entablando platicas con los propietarios de la patente del formato mp3 para reqular y legalizar por completo su uso, así como desarrollando tecnologías que tienen como fin impedir la codificación de los materiales musicales a formatos mp3, con la salida del formato ogg y siendo este un formato libre que no tiene un responsable directo será aun mas difícil combatir el intercambio de ficheros musicales en la red.

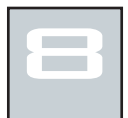

# novatos

## Manipulando paquetes rpm EN LA LÍNEA DE COMANDOS

### Vendette

Uno de los grandes dilemas de los novatos en Linux es el que se encuentran cuando quieren instalar un nuevo programa, esto se debe a que no es como en Windows (doble click... siguiente... siguiente... terminar); en Linux las cosas son algo distintas, en Linux se tiene que hacer uso de los paquetes o de Make. De antemano les digo que no es tan sencillo instalar cosas en Linux como lo es en Windows, pero hay que pensar que una de las grandes ventajas del software libre es que lo podemos compartir y la forma mas sencilla de compartirlo es meterlo en un paquete. Pero bueno, basta de chachara, vamos a empezar.

### ¿Que es un paquete?

Un paquete es un conjunto de archivos y alguna informacion adicional; todo esto esta integrado para indicarle al sistema el lugar en dónde se instalaran los archivos y cuales son los archivos adicionales (dependencias) que se requieren para que los archivos del paquete se ejecuten. Ademas el paquete contiene información tanto util para el sistema como para el

usuario; ¿como es esto?, el paquete le dice al sistema cuando se instalo y en caso de desinstalarlo que partes del sistema afectaria su de sinstalación; mientras que al usuario le dice que es el paquete, su  $f$ uncionamiento y cosas como version, autor, etc.

#### līpos de paquetes. rpm -q rpm - V rpm -U rpm - e Consulta la base de datos de RPM Verificación de archivos instalados contra el paquete original Rctualización o instalación de un paquete Desinstalación de un paquete

Opción RPM

Manager) que usa la distribución Red Haty las que derivan de ella como Mandrake o Fedora Core, por citar algunas. El otro tipo de paquetes es el DEB que es usado por Debian y por distribuciones derivadas como Corel Linux. Tal vez haya otros como SLP que es usado por Stampede, pero en general son parecidos en forma o uso.

### Manejo de paquetes.

Para desarrollar el tema me centrare en el manejo de paquetes RPM, ;por que?, bueno tal vez los amantes de Debian me reclamen, pero esto esta dirigido a novatos de Linux y la mayoria de ellos usan distribuciones mas sencillas como Mandrake o Red Hat.

Bien, para manejar los paquetes RPM vamos a hacer uso del comando rpm, si deseas consultar mas informacion sobre rpm puedes visitar http://www.rpm.org. Para los que no quieren hacerlo, pueden revisar la siguiente tabla en donde se resumen sus opciones basicas:

Descripción

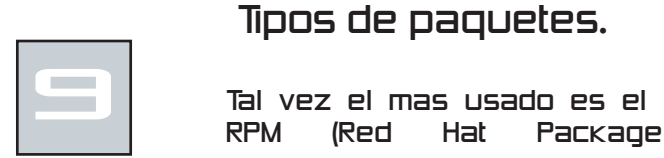

 $\mathbf{r}$ e

r<br>sie}<br>si

P<br>Fund ro e<br>G  $\mathsf \Xi$ de

 $\left[ \begin{smallmatrix} 1\ 1\ 1\end{smallmatrix} \right]$ 

o.d<br>0.1<br>0.1

éu<br>×

o - F e

Softw are

Lib re

Li<br>E

brero- 2 ň

 $\Box$  $\Box$ ம

### Obteniendo información de los paquetes.

Para saber que es lo que contiene cada paquete y cual es su función, hay que consultarlo. Mediante el comando rpm -qip estaremos obteniendo la información de un paquete. Por ejemplo:

sal pimienta:/aplicaciones> rpm -qip xmms-1.2.10-1.i386.rpm **Name**  $:x$ mms Relocations: (not relocatable) **Version** : 1.2.10 **Vendor: XMMS Development Team <br/>buos@xmms.org>**  $Release : 1$ Build Date: Iun 23 feb 2004 16:01:06 CST Install date: (not installed) Build Host: dhco-110-143.idi.ntnu.no Group : Applications/Multimedia Source RPM: xmms-1.2.10-1.src.rpm : 5470337 License: GPL **Size** Signature : (none) Packager : Haavard Kvaalen <havardk@netcom.no> **URL** : http://www.xmms.org/ Summary : XMMS – Multimedia player for the X Window System. **Description:** X MultiMedia System is a sound player written from scratch. Since it uses the WinAmp GUI, it can use WinAmp skins. It can play mp3s, mods, s3ms, and other formats. It now has support for input, output, general, and visualization plugins. Distribution: (none)

Algunas veces también es útil saber a que paquete pertenece un determinado archivo, por ejemplo:

mos hacer con la consulta.

En resumen este tipo de acciones nos son úti-

les cuando descarquemos un paquete de la

Internet y queremos saber que contiene o

cual es su función, o si de repente nos en-

contramos en nuestro sistema un archivo

que no sabemos de donde vino, podemos sa-

ber de que paquete proviene, y saber que

hace y por que lo instalo en ese lugar.

#### sal pimienta:/aplicaciones> rom –−of /usr/src/linux-2.6.4-52/kernel/acct.c Kernel-source-2.6.4-52

Con lo anterior podemos ver que con el comando rpm -qf, averiquamos que el archivo

acct.c pertenece al paquete **Kernel-source-**2.6.4-52.

Sın embargo, sı gueremos obtener información acerca del paquete a partir del archivo, podemos usar el comando rpm -qıf. Estas son las acciones generales que pode-

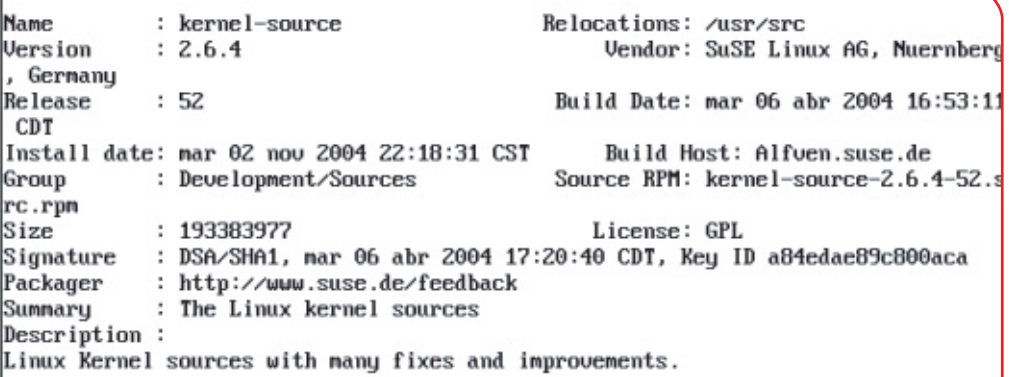

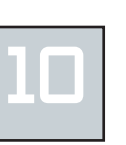

Rpm es un sistema es empaquetamiento que se está convirtiendo en un estánda de hecho en el mundo Linux por las ventajas que supone sobre otros modelos de<br>empaquetamiento y gestión de las instalaciones. Además se distribuye bajo los términos de la GPL (General Public License).

### Verificando los paquetes.

Esta acción se refiere a comparar los archivos que tenemos instalados en nuestro sistema, con los archivos que contiene el paquete que los instaló, ;para qué hacemos esto?, nos puede ayudar a determinar que es lo que modificamos al instalar un paquete, y si somos algo expertos, nos ayudara a determinar si los cambios en el sistema se llevaron de forma correcta. Como e jemplo podemos nombrar los archivos de configuración, los cuales son comunes de modificar, alterando permisos o propiedades de archivos, de esta forma los gurus que se dedican a la administración se pueden dar cuenta de que cosas han cambiado y verificar que esos cambios sean correctos.

Como se vio en la tabla de opciones básicas, la opción para la verificación es -V, esta elecuta la verificación en un paquete. archivo o en los paquetes instalados.

En la siguiente pantalla se muestra el comúnmente llamado Método de Fuerza Bruta, este lo que hace es revisar todos los paquetes del sistema mediante el comando rpm - Va:

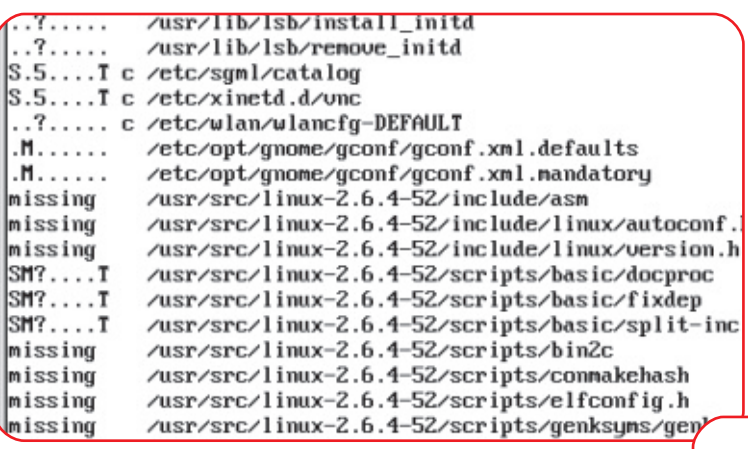

En este caso tuve que cancelar el comando, pues una verificación de todos los paquetes del sistema llevaría mucho tiempo, si ustedes deciden hacer la verificación de todo sus sistema le recomiendo usar el comando "rpm-Va > paquetes.txt" este comando no nos presentara los resultados en pantalla, creara un archivo llamado paquetes.txt. En este archivo estará los resultados de la verificación de todos los paquetes del sistema, así podrán revisarlos con más calma y comodidad.

La salida de este comando y en general de todos los de verificación, nos indicaran si existen diferencias entre lo instalado y lo que existe en los paquetes, si no existen diferencias no mostrar ningún resultados, los archivos que difieren tendrán una salida como:

### $5.5...$ T c /etc/xinetd.d/vnc

Lo que vemos a la izquierda son las diferencias entre el archivo y el paquete, la S nos indica que el tamaño es distinto al original, la T nos indica una modificación después del día de que marca el paquete como ultima modificación, la c nos indica que es un archivo de configuración. En este caso es un archivo de configuración y como ya lo mencione estos son comunes de ser modificados, por lo que no hay de que pre ocuparse.

### Instalación de paquetes.

Pasemos a la parte que más nos interesa, esta es la de instalar y creo que todos leyeron lo anterior solo por llegar a esta parte.

> Bien, les sugiero que el siguiente<br>comando no lo anoten en una comando no lo anoten en una servilleta, mejor en un papel que conserven en su billetera, pues es muy importante. El comando es el siquiente: rpm -Uvh [nombre del paquete)

> De ahora en adelante este comando resolverá muchos de sus problemas.

sal@pimienta:/aplicaciones # rpm -Uhv xmms-1.2.10-1.i386.rpm

Preparing...

################## [100%]

package xmms-1.2.10-1 is already installed

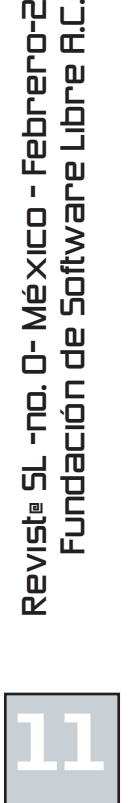

 $\Box$  $\Box$ ம

نب<br>ص

En este ejemplo estoy instalando un reproductor multimedia, y como vemos es bastante sencillo, tal vez una desventaja del uso de paquetes es que algunas veces no<br>sabemos donde quedaron nuestros sabemos donde quedaron archivos, no se preocupen, normalmente quedan en /usr/local o en /opt (revisen inform ación s obre los dire ctorios entandares de Linux o esperen, tal vez ese sea mi próxima colaboración). En fin, la instalación y actualización de un paquete es así de sencilla. Si no tenemos instalado el paquete, con esta instrucción nos instalara el paquete, de lo contrario nos lo actualiza y además hace que nos despliegue esa barra de proceso (los signos # que avanzan conforme el porcentaje de la instalación, que bonito ¿no?).

anterior es algo muy común y son simplemente dependencias que hay que resolver, ;qué es esto?, son otros paquetes que se necesita instalar antes de instalar el nuestro, lamentablemente instalar paquete por paquete es algo tedioso pues algunas veces los otros paquetes pueden necesitar de otros y así sucesivamente, lo que vuelve esto algo monotomo y aburrido, afortunadamente ya hay herramientas gráficas que nos ayudan a resolver este problema, este es el caso del Gestor de paquetes de Red Hat y de la herramienta incluida en el Mandrake Control Center, de estas dos herramientas ya hablamos en la edición del día 22 de noviembre del presente.

root@localhost:/home/public\_files/Plugins/xmms Archivo Editar Ver Terminal Solapas Ayuda [root@localhost xmms]# rpm -Uvh xmms-mp3-1.2.10-2.2.p.1.fc2.fr.x86\_64.rpm warning: xmms-mp3-1.2.10-2.2.p.1.fc2.fr.x86\_64.rpm: V3 DSA signature: NOKEY, key ID e42d547b error: Failed dependencies: libX11.so.6()(64bit) is needed by xmms-mp3-1.2.10-2.2.p.1.fc2.fr **DEPENDENCIAS** libXext.so.6()(64bit) is needed by xmms-mp3-1.2.10-2.2.p.1.fc2.fr libXi.so.6()(64bit) is needed by xmns-mp3-1.2.10-2.2.p.1.fc2.fr libc.so.6()(64bit) is needed by xmms-mp3-1.2.10-2.2.p.1.fc2.fr libc.so.6(GLIBC\_2.2.5)(64bit) is needed by xmms-mp3-1.2.10-2.2.p.1.fc2.fr 1ibdl.so.2()(64bit) is needed by xmns-mp3-1.2.10-2.2.p.1.fc2.fr<br>libgdk-1.2.so.0()(64bit) is needed by xmns-mp3-1.2.10-2.2.p.1.fc2.fr  $libg1ib-1.2.so.0()$ (64bit) is needed by xmms-mp3-1.2.10-2.2.p.1.fc2.fr libgnodule-1.2.so.0()(64bit) is needed by xmms-mp3-1.2.10-2.2.p.1.fc2.fr Sin embargo estos métodos en libgthread-1.2.so.0()(64bit) is needed by xmms-mp3-1.2.10-2.2.p.1.fc2.fr modo texto tienen libgtk-1.2.so.0()(64bit) is needed by xmns-mp3-1.2.10-2.2.p.1.fc2.fr libm.so.6()(64bit) is needed by xmms-mp3-1.2.10-2.2.p.1.fc2.fr una desventaja y libm.so.6(GLIBC\_2.2.5)(64bit) is needed by xmms-mp3-1.2.10-2.2.p.1.fc2.fr esta es la libpthread.so.O()(64bit) is needed by xmms-mp3-1.2.10-2.2.p.1.fc2.fr libpthread.so.0(GLIBC\_2.2.5)(64bit) is needed by xmms-mp3-1.2.10-2.2.p.1.fc2.fr siguiente: libxmms.so.1()(64bit) is needed by xmms-mp3-1.2.10-2.2.p.1.fc2.fr  $libz.so.1() (64bit)$  is needed by xmms-mp3-1.2.10-2.2.p.1.fc2.fr [root@localhost xmms]# [ Lo que vemos en la pantalla

### La Desinstalación de paquetes.

Si algo se puede instalar, el lógico que se pueda desinstalar, y la opción para hacerlo es rpm -e [nombre del paquete a desinstalar] y eso es todo.

En este caso vemos en la pantalla que el paquete que queremos desinstalar aun no lo tenemos instalado.

Por le momento es todo, espero que les sea de utilidad este pequeño manual. Saludos y hasta la proxima.

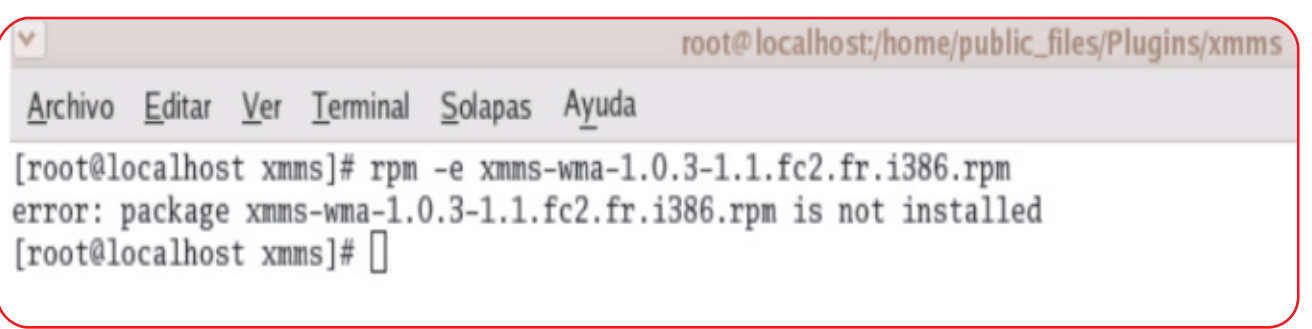

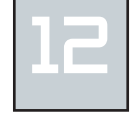

# empresas SI

### Breve explicación TEORÍA DELEVOLINUX Por Helios Mier Castillo hm

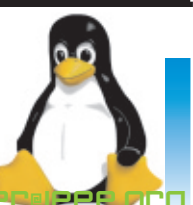

Teoría de **Big Bell** 

El desarrollo de los primeros sistemas operativos de tipo UNIX estaba en manos de las grandes empresas y de universidades. Casi todos ellos eran productos comerciales costosos, pero eran acompañados de su código fuente para que pudieran ser instalados de manera más sencilla en los primeros computadores.

Entre los hackers que operaban esos sistemas. había un fraternal intercambio informal de código para que los sistemas fueran madurando, hasta que alguien consideraba que ese producto ya había crecido lo suficiente y podría venderse.

### Hombre de Helsinki

Las ideas de Richard Stallman y la Free Software Fundation, establecen una manera diferente de ver el proceso de desarrollo de software, donde no tiene por objetivo ganar dinero por el trabajo, sino el de construir nuevas soluciones y desarrollar tecno-

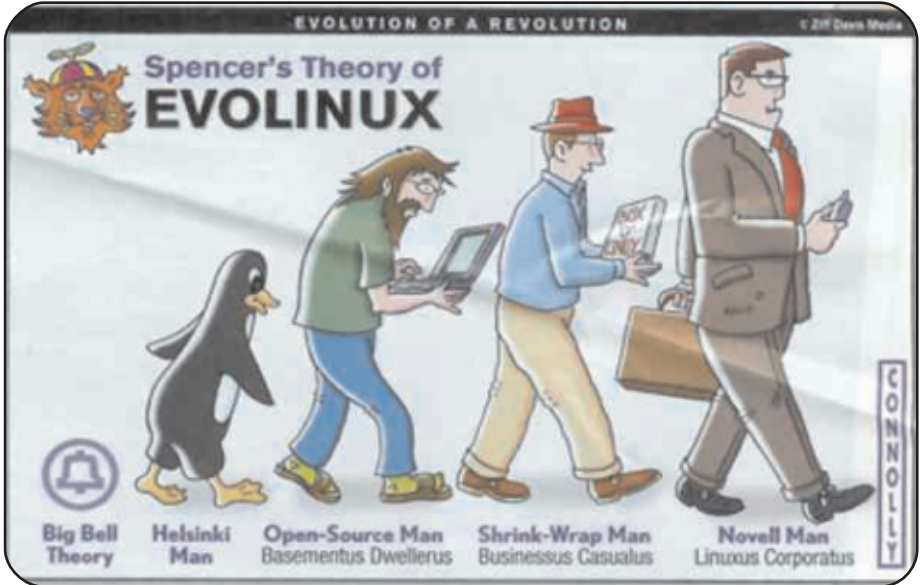

Concepto original de Spencer F. Katt de e Week

logía solo por el amor a la ciencia. Esta manera de pensar toma forma e emplar con Linus Torvalds y el innovador desarrollo colaborativo de alcance m undialque da orige n  $a$   $L$ inux

### Hombre open source

El modelo de desarrollo open source esta plenamente probado, hay un boom por el desarrollo de productos tan variados y de gran funcionalidad, pero todo principalmente a iniciativa de hackers independientes. Una meta simbolica se alcanza con el lanzamiento de Linux 2.0 y la gran popularidad del servidor Apache.

### Hombre de la caja empaquetada

Los productos open source y

Linux en particular, ya han alcanzado un nivel de maduréz lo suficiente para ser utilizado en sistemas de producción dentro de los negocios. Pero aún su instalación y operación seguía dependiendo de hackers, los que podían implementar excelentes soluciones dentro de la empresa.

Dos empresas nuevas, Red-Hat en USA y SUSE en Europa. se lanzan a la tarea de seleccionar los mejores productos de open source existentes para después reconfigurarlos. crear sistemas para instalarlos fácilmente, diseñar manuales de uso, y empaquetarlos en una sola caja con la que el usuario nuevo pudiera tener sistemas de información completamente funcionales en muy poco tiempo y con el menor esfuerzo y conocimiento necesario.

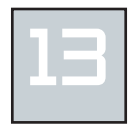

## Hombre de **Novell**

Con el ejemplo de una compañía que se encontraba casi en la bancarrota, en una muy hábil maniobra **DOP** media de  $l$ a adquisición de otras empresas de open source como SUSE y Ximian, Novell renació casi de la noche a la mañana en una de las más **Importantes empresas** de tecnologías de información en el mundo, que vende soluciones informáticas corporativas con las banderas de la "aqilidad en los negocios" "sequridad - la  $\vee$ en. Información" usando exclusivamente sistemas de código abierto.

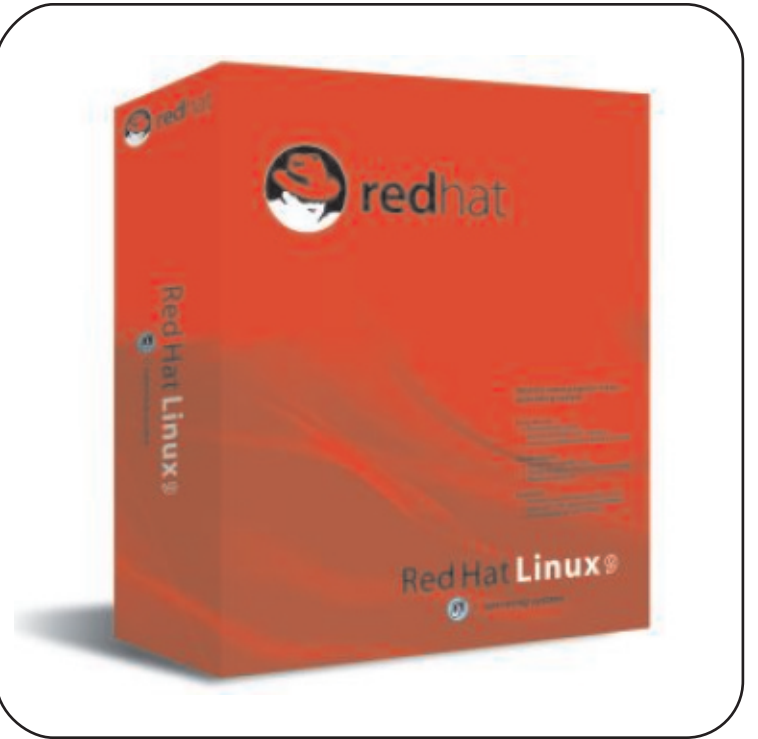

Los costos de sus servicios soy muy bajos comparados con los de otras empresas porque descartado de han  $SU$  departamento de ventas los esquemas esclavizantes de licenciamiento y los han reemplazado por propuesta una de excelentes servicios de capacitación y soporte técnico.

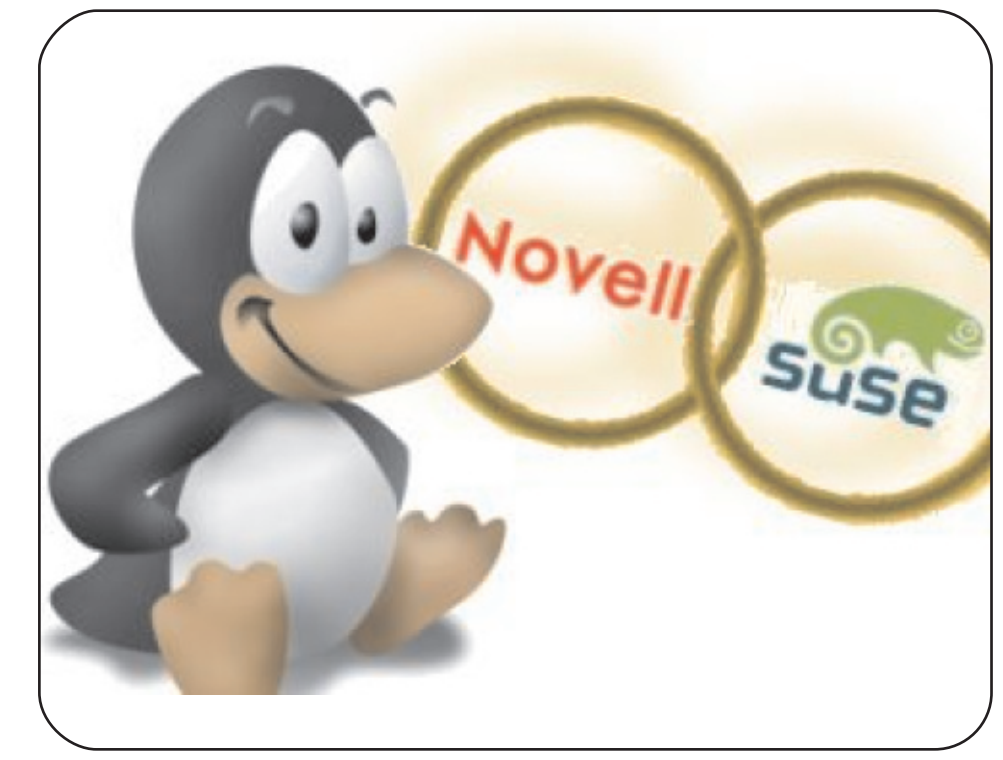

El modelo de Novell para la venta de **SEPVICIOS PD** Tecnologías de Información, ha sido tan exitoso que la siquiente en cambiar  $\overline{a}$ **LINUX**  $f \cup e$ la multinacional IBM, y recientemente, la empresa **SUN MICPOSVStems** ha anunciado  $5<sub>u</sub>$ cambio  $\overline{a}$ el esquema open source comenzando por la apertura de sus sistema insignia **Solaris** 

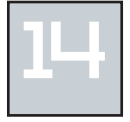

Novell, claro ejemplo de un caso de exito del Software Libre. Adquiriendo la empresa alemna SUSE y la empresa Ximian del mexicano Miguel de Icaza, se ha<br>comvertido en una empresa lider en el mercador de soluciones Linux.

# servidores SI

## **FIREWALL CON GNU/LINUX**

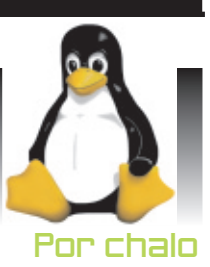

## ¿Que e s un Fire w all?

no de los sistemas básicos de seguridad, que debemos utilizar para nuestra conexión a Internet, es la instalación de un Firewall o cortafuegos. Un Firewall es un sistema de defensa que se basa en la instalación de una "barrera" entre tu PC y la Red, por la que circulan todos los datos. Este tráfico entre la Red y tu PC es autorizado o denegado por el Firewall (la "barrera"), siguiendo las instrucciones que le hayamos configurado. U

### ¿Cómo funciona un Fire w all?

El funcionamiento de este tipo de programas se basa en el "filtrado de paquetes". Todo dato o información que circule entre nuestro PC y la Red es analizado por el programa (Firewall) con la misión de permitir o denegar su paso en ambas direcciones (Internet-- >PC ó PC--->Internet).

El comprender esto último es muy importante, ya que si autorizamos un determinado servicio o programa, el Firewall no va a decirnos que

es correcto o incorrecto, o incluso, que siendo correctos los paquetes que están entrando o saliendo, éstos contienen datos perniciosos para nuestro sistema o la Red, por lo que hay que tener buen cuidado en las autorizaciones que otorguemos.

### ¿Por que us ar Firewall en su empresa?

Las soluciones de Firewall<br>Linux permiten la meior Linux permiten la mejor relación costo/beneficio, permitiendo con un<br>hardware modesto loorar hardware modesto lograr

resultados **realmente** asombrosos.  $L =$ funcionalidad de un Firewall<br>Linux solo Linux puede ser igualada por algunos de los **Fire wall** hardware más complejos o por routers de gran porte. Ade m ás , con la opción administración

y monitoreo de Enet Firewall, también su configuración y detalles de funcionamiento serán los más sencillos. Si a todo esto le sumamos las ventajas de administración de Enet Firewall, Ud. tendrá la mejor opción del mercado. (1)

### ¿Para qué ne ce s ito un firewall?

Un firewall se utiliza primariamente para separar y controlar la actividad e ntre redes, como por ejemplo entre su red interna Internet. Puede querer tener control sobre los servicios de su red que pueden ser vistos desde afuera, así como también ser notificado si alguna máquina de su red local empieza a enviar paquetes innecesarios al exterior.

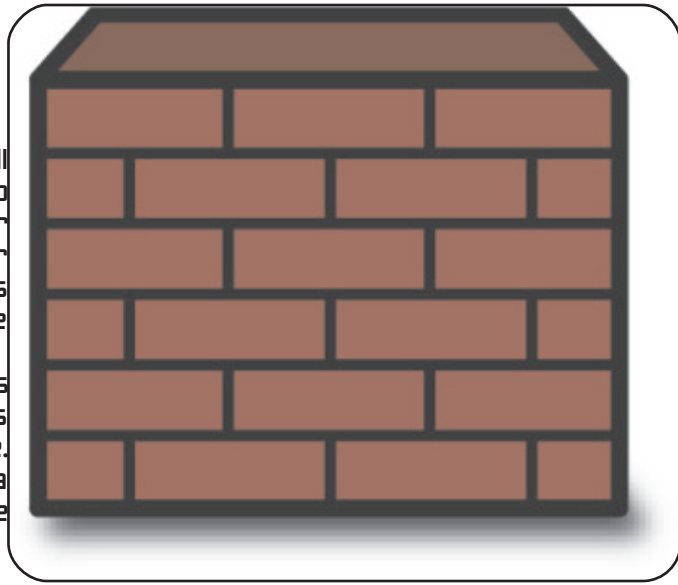

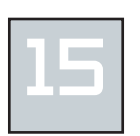

Por otro lado, con un firewall Linux entre dos redes tiene la posibilidad de gerenciar el ancho de banda de una forma eficiente en una etapa posterior, mejorando los tiempos de respuesta de sus servicios. Por último vale aclarar que si bien muchos<br>ataques a su servidor pueder ser ataques a su servidor pueder ser originados en Internet, la estadística demuestra que muchos de estos ataques provienen de la red interna de la empresa. Un firewall ayuda minimizar estos riesgos.

### ¿POR QUÉ UN FIREW ALL GNU/LINUX?

### Filtrado a nivel de Núcleo

El filtrado de paquetes en Linux se hace a nivel de núcleo. No es una aplicación corriendo sobre él como en otras plataformas. Esto de por sí ya le da una cualidad de seguridad sobresaliente respecto a otras opciones, así como un e levado rendimiento.

### Requerimientos de Hardware

Los requerimientos de hardware para realizar esta tarea son mínimos. Una vieja 80386 puede cumplir con el deber a la perfección.

### **Flexibilidad**

Los firewalls comerciales, denominados "por hardware" (que no son tal), usualmente son vistos como cajas negras por sus

propietarios. Un firewall Linux es  $t$ otamente flexible y adaptable a las nece s idades particulares de cada sıtuacıón.

### Economía

No hay forma más económica y confiable para filtrar paquetes. El costo de instalar un<br>firewall Linux puede fire wall Linux ser hasta 10 veces más económico que comprar un firewall por hardware o<br>paquetes de software comerciales. comerciales.

### Herramientas de Administración

El filtrado de paquetes del kernel Linux es realizado mediante el código NetFilter del mismo (http://www.netfilter.org). Como herramienta de administración se puede utilizar la herramienta IPTables de línea de comandos, o algún front-end gráfico como FW Builder. Logic no sólo as esora en la instalación y personalización del firewall, sino que además capacita al cliente en las herramientas necesarias (consola o entorno gráfico, según elección) para su posterior administración. (2)

### Requerimientos mínimos de hardware para GNU/Linux

Los requerimientos mínimos de hardware que necesita GNU/Linux (3) es: Requerimientos de Hardware Procesador 386 Me m oria RAM 16 MB Dis co Duro 50 0 MB Floppy 1.44 Mb.

### Requerimientos de hardware mínimos del firewall GNU/Linux

Una máquina que utiliza un Pentium 133 Mhz con 64 Mb en RAM, 1.2 Gb de HD, una tarjeta de video con 4 MB y 3 NIC's  $10/100$  Mbps.(4) En la figura 1 se necesitara 3 nics para que la red LAN 1 pueda acceder a recursos y servicios de la internet. Y que usuarios conectados a la Internet puedan acceder a los servidores en la DMZ.

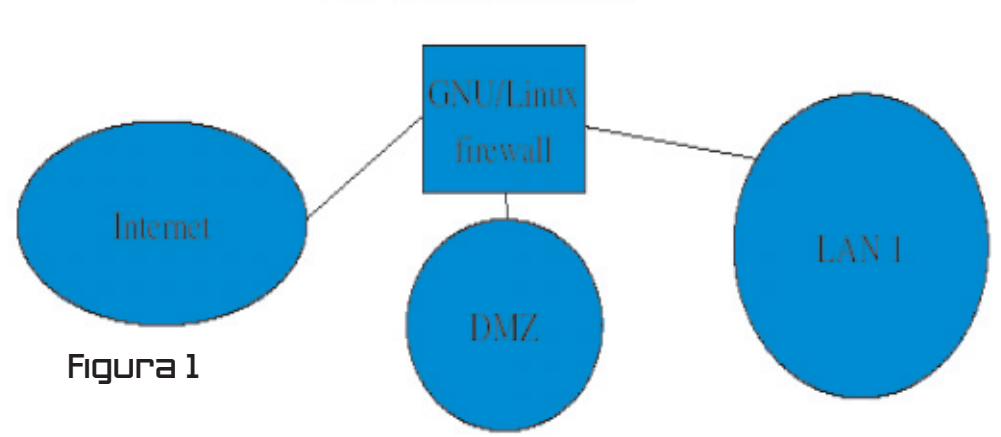

**EMPRESA MEDIANA** 

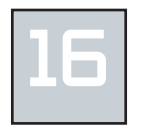

### **SCRIPT IPTABLES POLITICAS A DROP**

 $\pm$ /hin/sh

## SCRIPT de IPTABLES - Basado del manual ## Pello Xabier Altadill Izura ## www.pello.info - pello@pello.info

echo -n Aplicando Reglas de Firewall...

## FLUSH de reglas iptables -F intables -X iptables -Z iptables -t nat -F

## Establecemos política por defecto: DROP iptables -P INPUT DROP iptables -P OUTPUT DROP iptables -P FORWARD DROP

## Empezamos a filtrar? no! empezamos a abrir! porque ahora esta TODO denegado. ## Debemos decir de manera explicita qué es lo que queremos abrir

# Operar en localhost sin limitaciones /sbin/iotables -A INPUT -i lo -i ACCEPT /sbin/iptables -A OUTPUT -o lo -j ACCEPT

# A nuestra IP le dejamos todo iptables -A INPUT -s 195.65.34.234 -; ACCEPT iptables -A OUTPUT -d 195.65.34.234 - | ACCEPT

# Este es el servicio que DA la maquina a internet. por tanto todo paquete entrante se acepta para # ese puerto y los salientes vinculados se aceptan. /sbin/iptables -A INPUT -p tcp -m tcp --dport 80 -j **RCCEPT** 

/sbin/iptables -A OUTPUT -p tcp -m tcp --sport 80 -m state --state RELATED,ESTABLISHED - | ACCEPT

# Permitimos que la maquina pueda salir a la web /sbin/iptables -A INPUT -p tcp -m tcp --sport 80 -m state --state RELATED,ESTABLISHED - J ACCEPT /sbin/iptables -A OUTPUT -p tcp -m tcp --dport 80 -j **RCCEPT** 

#Consultas a un DNS

/sbin/iptables -A INPUT -s 211.95.64.39 -p udp -m udp --sport 53 - | ACCEPT

/sbin/iptables -A OUTPUT -d 211.95.64.39 -p udp -m udp --dport 53 - J ACCEPT

echo " OK . Verifique que lo que se aplica con: iptables -L -n"

### NIC's compatibles

En pcentiena (5), encontraremos la siguiente NIC compatible:

Tarjeta de Red 3Com 10/100 Managed NIC. Modelo del Fabricante: 3C905CX-TX-M, con precio de \$508.24 + iva. Por la configuración que tenemos necesitaremos de 3 NIC's.

### Ejemplo de Script

Queremos nuestra que maquina SPA inexcrutable y que solo tenga abierto un puerto imprescindible para dar determinado servicio. Con DROP por defecto se protege la maquina perfectamente, aunque hay que añadır algunas reglas para que la propia máquina sea capaz de salir a internet, ; Para qué?.  $l =$ maquina necesita porque actualizaciones y consultar DNS por udp.

### **Enlaces**

1)

http://www.enetchile.cl/productos/productos linux/firewall.php

2)http://www.logiclinux.com/soluciones/firew  $all/$ 

3)

http://slackware.com/book/index.php?sourc e=x209.html

4) http://www.antunes.eti.br/ADSL/adsl.php4

5) http://www.pcenlinea.com

6) http://www.pello.info

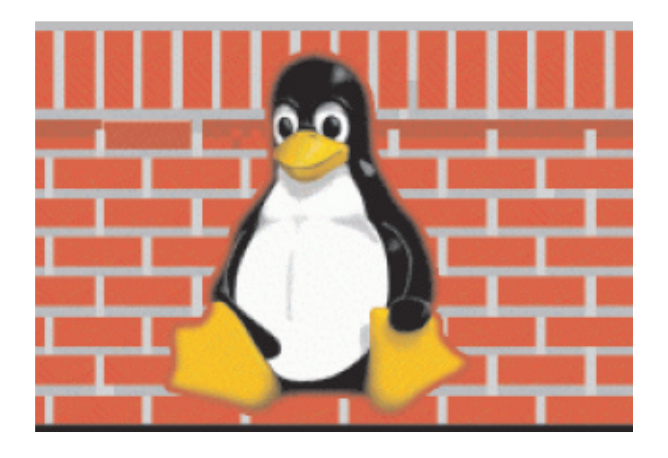

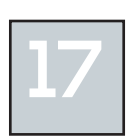

# Fin del script

### La guerra de los navegadores ha comenzado de nuevo MOZILLA FIREFO

versus S

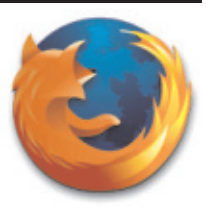

El

nuevo navegador  $Firef$ o $\times$  ha sido descargado 20 millones de veces.

Este programa libre, que funciona con Windows Mac Os X y Linux, está plantando cara al om nipresente Internet Explorer de Microsoft, que desde el vera-

### LA US-CERT

El equipo de emergencias computacionales de Estados unidos de america (US-CERT, http://www.us-cert.gov), recomienda cambiar el explorador web de Microsoft, de Internet Explorer al Mozilla Firefox, por la gran cantidad de

Existe gran soporte de plugins para este navegador: Macromedia Flash Player, Quick-Time, RealPlayer, Windows Media Player, Adobe Acrobat Reader y Java Plug-In.

### **ANDREESSEN**

Marc Andressen, fundador de Netsca-

no, y por primera vez en su historia, pierde seguidores. Tienen las m smas prestaciones que el resto de programas libres: se pueden personalizar. suelen ser gratuitos y seguros. Según la consultora Secunia, entre 2003 y 2004 Fire-

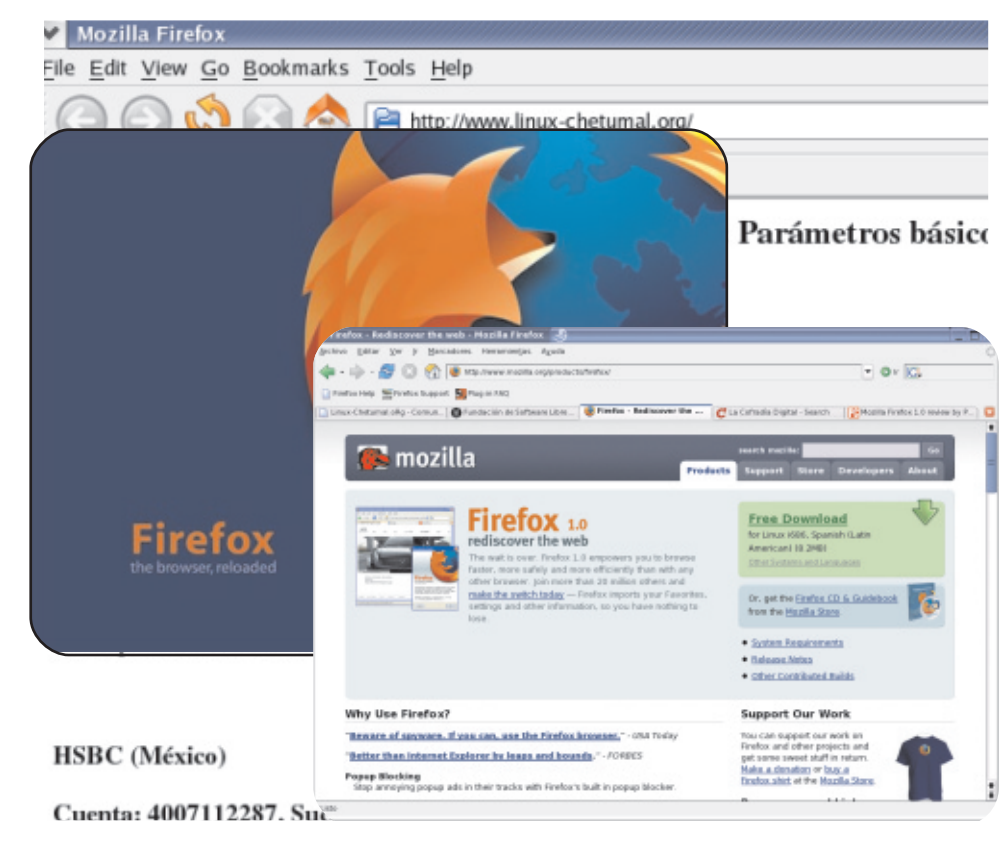

ción confiable. la cuals in duda es un es ya un rival para el navegador de Micros oft. Por lo cual, se espera que **MICrosoft** opte por una postura agresiva como lo hizo en su tiempo con Netscape para apar-<br>tarlo del tarlo camino.

pe, comento que Fire  $f$ o $\times$  es una aplica-

fox tuvo 13 problemas de seguridad, el 15% altamente críticos ; pero el Explorer fue víctima de 44, el 14% de ellos extremadamente críticos y el 34% altamente críticos.

spyware y exploit que hay para IE.

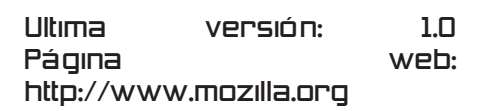

18

# mexicano SI

### Mexicanos y el movimiento del Software Libre JOSE CARLOS NIETO

Esta es una entrevista con Jose Carlos Nieto realizada por la Comunidad Linux Chetumal, programador de PHP y creador del proyecto Gekko. Este proyecto es un sistema de administración de contenido Web. A Carlos Nieto lo apoya la Free Software Fundation (Fundación de Software Libre). La página principal del proyecto es http://qekkoware.sourceforg e- .net.

### Oxaca,México

CLC: ¿Dónde y cuándo naciste ? JCN: Nací en San Juan Bautista Tuxtepec, en Oaxaca el 28 de julio de 1987.

CLC: ¿Cómo era tu primera com putadora? JCN: Era una Ace r, te nía ins talado MS Windows 98 SE.

CLC: ¿En qué año y en que empezaste a programar? JCN: A mediados del año 2001. empecé a programar, estos "program as " e ran modificaciones de otros existentes que leía y entendía, eran scripts del Mirc y podía hacer muchas cosas con ellos, los usaba para conectarme al MSN chat y jugar allí con otros scripts.

CLC: ;Te divertía programar los scripts? JCN: La programación comenzó a separarme de los chats, esto era más divertido!, salía cada vez menos y me la pasaba por las tardes programando scripts más seguros y útiles, después me di cuenta que era bueno compartir lo que se sabe, al principio intentaba acaparar la información.

CLC: ¿Cómo compartías tus conocimientos? JCN: Decidí hacer un sitio Web, usé hosting gratuito y Microsoft Word para hacer las páginas, no sabía HTML

CLC: ¿Solo program abas scripts? JCN: En febrero del 2002 cuando conseguí una copia de MS Visual Basic, comenzé a programar cosas más tangibles, una vez más el código libre me hizo  $ap$  render este (feo  $y$ 

#### Linux-Chetumal.oRG

antiestético) lenguaje, programé cosas tontas de las que no me enorquilezco.

CLC: *¿*Cuándo empezaste a programar en PHP? JCN: En julio de 2003 seguía con proyectos de sitios Web, así conocí PHP y me recordó al Mirc scripting, tenía que hacer todos los archivos en mi pc y probarlos en algún servidor qratuito.

### SOURCEFORGE.NET

CLC: ¿Cuándo nacio Gekko? JCN: Gekko nació un día de abril de 2004 como un entretenimiento y modo de aprendizaje, pues quería aprender PHP y HTML bien. Fui

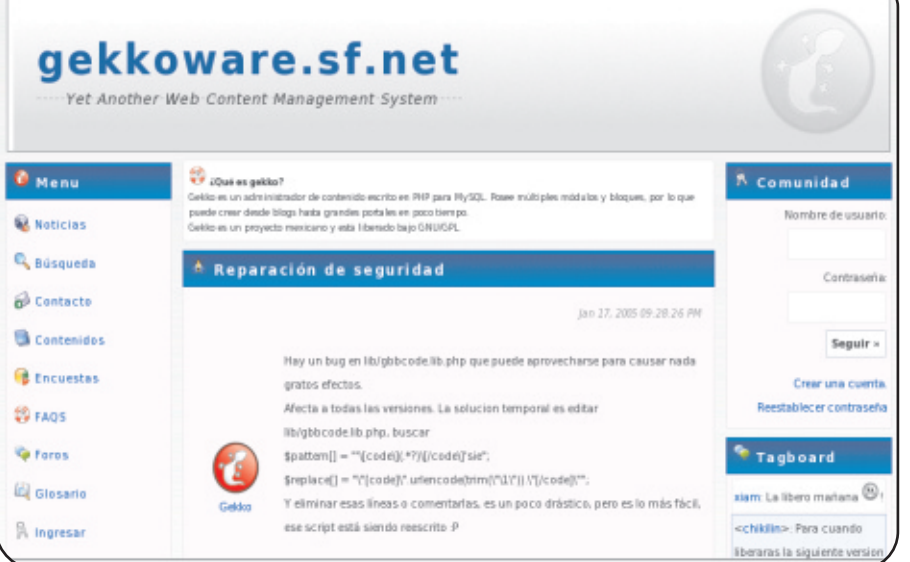

Aspecto de GEKKO en la sourceforge.net. Bonito y funciona tiene modulos de noticias, tagboard, download, foros varios modulos más.

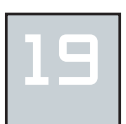

programando, así seguí y me gustó y guería hacer las cosas bien y muy seguras. Rescribí Gekko bastantes veces, al principio se llamaba phpMyWeb pero no lo liberé, fue hasta agosto del mismo año cuando me animé a registrar el proyecto en sour- **Dies personato de la contexta de la context** ceforge.net, me sentí muy honrado cuando el proyecto me fue aceptado y aún me siento honrado de que así ha-

**LINUXERO** 

ya sido.

CLC: Actualmente, ¿Qué sistema operativo usas? JCN: En el 2002 varios documentos que leía se hablaba de UNIX y Linux, yo pensé que era como MS-DOS pero más feo, así que sequí con MS Windows. Fue hasta octubre de 2003 cuando por fin localicé Linux en la Internet. Eran el Red Hat 9 y un Mandrake, los

compré. Cuando por fin compré mi modem externo y pude echar a andar una conexión a la Internet se abrió de repente el conocimiento y comencé a aprender en poco tiempo lo que en Windows me llevó tanto.

CLC: ;Qué te qustaría estudiar? JCN: Alterminar la preparatoria deseo estudiar Ing. Mecatrónica, Electrónica o Robótica en la UNAM,

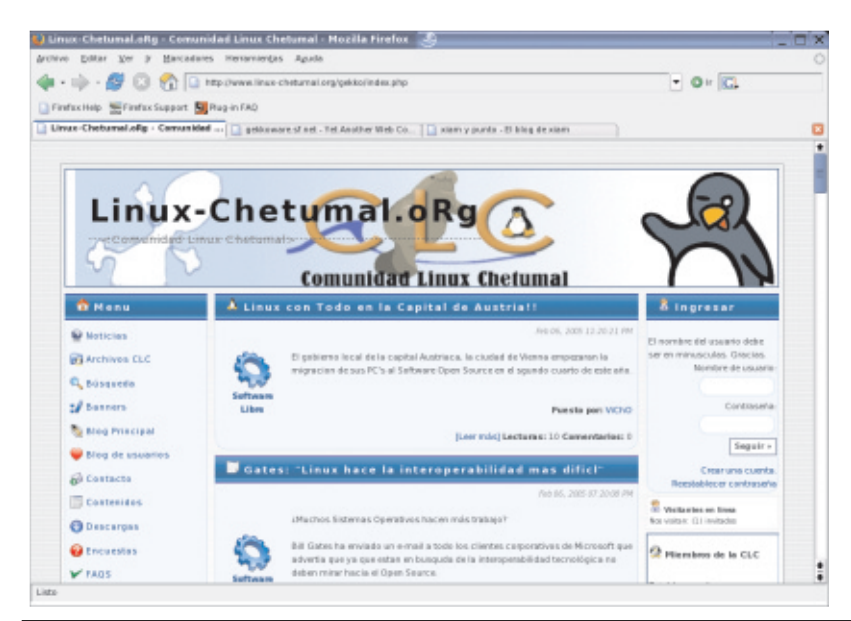

ayudar a que mi país, crear tecnología en vez de comprarla y seguir apoyando al software **libre**.

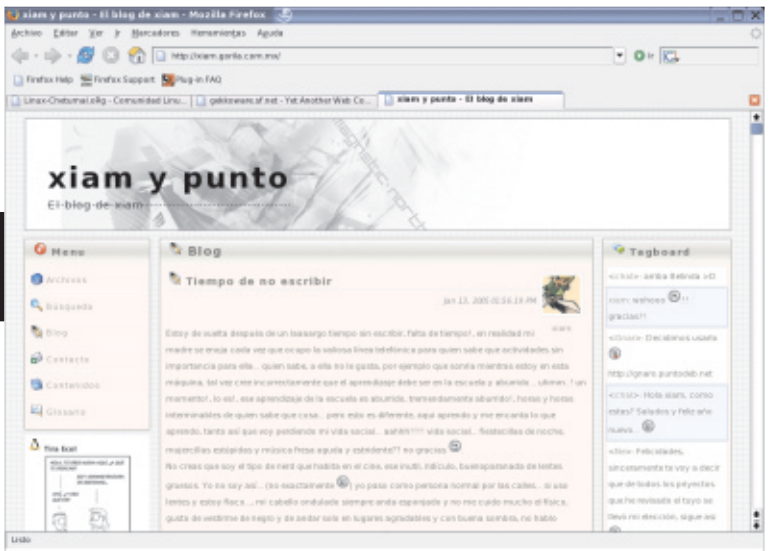

CLC: Algún comentario que quieras compartir JCN: Que el compartir el conocimiento nos hace aprender y progresar con más facilidad.

Xiam, su nick de batalla, sueña en ser un gran programador de PHP, lo cual no dudo que lo logre ya que con su proyecto GEKKO, ha realizado un excelente trabajo, sin mencio-

nar que el solo lo realizo. Este CMS, contiene varios módulos: blog's, foros, noticias, tagboard, galería de medios, encuestas, faqs, glosario, contenidos, entre otros. Si quieren ver a GEKKO en acción, accedan a http://xiam.gorila.com.mx. Esta página es el blog de Jose Carlos Nieto.

Última versión: 0 .3.9 .85

Página *web:* http://gekkoware.sourceforge.net

GEKKO es actualmente el manejador de contenido Web de la Comunidad Linux Chetumal, con e cual ya llevamos 4 meses. Aunque es muy joven el proyecto, Xiam (Jose Carlos Nieto) ha creado un CMS bastante solido y atractivo.

20